# **Cartilla GUÍA PARA LA CREACIÓN DE TABLEROS DE CONTROL**

**Proceso Información, Innovación y tecnología Subproceso Gobernanza de datos, Analítica y Estudios Económicos Versión 1 Código CT-IIT-0140 Año 2024**

*El contenido de este documento corresponde a Información Pública* 

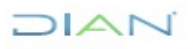

*"Se considera copia controlada los documentos publicados en el Listado Maestro de Documentos"*

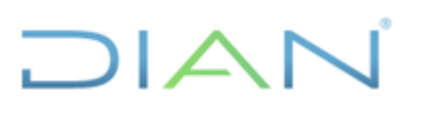

# Tabla de contenido

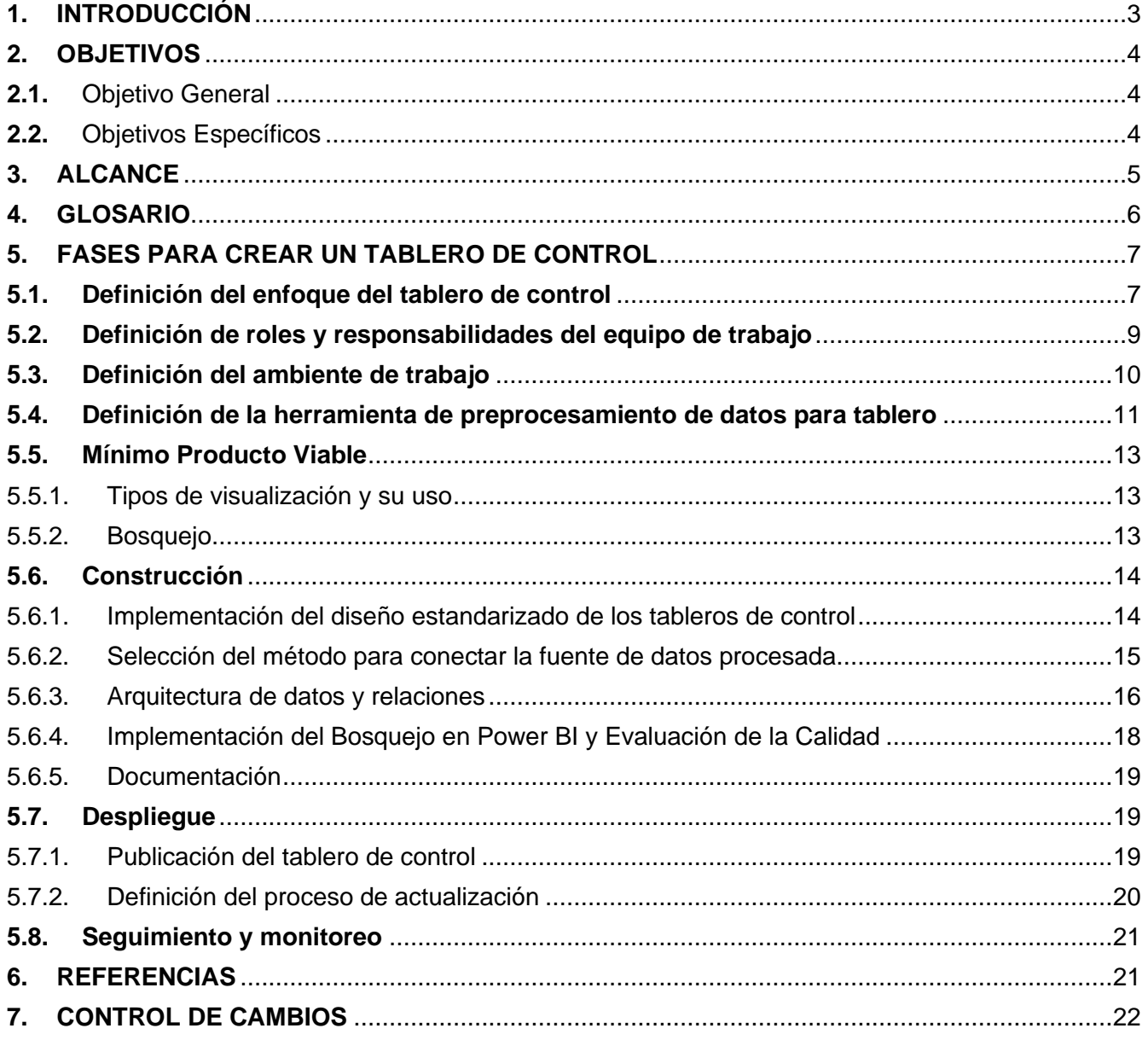

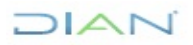

# **1. INTRODUCCIÓN**

La gestión de datos se ha convertido en un elemento diferenciador y estratégico en el funcionamiento de las organizaciones modernas. Su capacidad para influir en la toma de decisiones y en la operativa diaria es innegable. Específicamente en el ámbito de la autoridad tributaria, los datos no solo sustentan la recaudación y gestión fiscal, sino que también son cruciales en la detección de patrones de cumplimiento tributario, la identificación de posibles fraudes, la automatización de procedimientos y la adaptación a cambios normativos y económicos.

En este contexto, la Inteligencia de Negocios (BI) asume un rol fundamental, brindando las metodologías y herramientas tecnológicas necesarias para que las instituciones puedan recopilar, organizar, analizar y presentar datos de forma que se transformen en información valiosa para la toma de decisiones. Así, la inteligencia de negocios combina principios de gestión y herramientas analíticas para mejorar la toma de decisiones en organizaciones mediante la optimización y el análisis de datos empresariales. Este enfoque busca incrementar la eficiencia operativa y apoyar la toma de decisiones (Rouhani et al., 2012)<sup>[\[1\]](#page-20-0)</sup>.

Las herramientas de Inteligencia de Negocios (BI) son soluciones que recopilan y analizan una gran cantidad de datos brutos que provienen de diversas fuentes, para soportar la toma de decisiones de una organización. Estas herramientas convierten grandes cantidades de información en indicadores relevantes sobre el desempeño de las líneas de gestión más importantes del negocio. Dentro del arsenal de herramientas de BI, Microsoft Power BI se destaca por su habilidad para conectar diversas fuentes de datos, crear informes interactivos y desarrollar cuadros de mando intuitivos que mejoran la toma de decisiones. Ante la necesidad de explotar eficientemente los recursos informativos de la entidad, se propone la creación de tableros de control utilizando Power BI, optimizando así la visualización y el análisis de los datos para alcanzar una comprensión más profunda y detallada de la información relevante. Este esfuerzo se orienta hacia el fortalecimiento de la capacidad decisoria de la organización, proporcionando accesibilidad visual e interactiva a los datos y facilitando su interpretación.

El documento que se presenta a continuación es una guía práctica para el desarrollo efectivo de tableros de control o Dashboards, utilizando la plataforma Power BI. A lo largo de sus secciones, se delinean las mejores prácticas y procedimientos clave para garantizar la creación exitosa de tableros de control, desde la fase de conceptualización hasta la implementación y el monitoreo continuo. Se enfatizará en la metodología a seguir para garantizar una presentación de la información clara y funcional, incluyendo la carga de datos, el diseño de la arquitectura del modelo de datos, y la selección de visualizaciones adecuadas para Power BI, todo con el fin de maximizar la eficacia en la visualización y el análisis de datos.

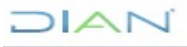

# **2. OBJETIVOS**

#### **2.1.** Objetivo General

- Establecer los lineamientos que permitan crear y diseñar Dashboards/Tableros de control con el fin de facilitar la toma de decisiones a través de información de valor para los procesos de la UAE DIAN.
- **2.2.** Objetivos Específicos
	- Documentar la metodología desarrollada para proporcionar una guía para futuras referencias y diseños de los tableros de control.
	- Capacitar a los funcionarios de la Subdirección de Información y Analítica de la UAE DIAN con el conocimiento y las herramientas necesarias, a través de esta cartilla, para la creación autónoma y efectiva de tableros de control.

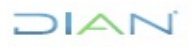

# **3. ALCANCE**

Este documento presenta un marco integral para establecer un conjunto coherente y detallado de lineamientos que orientan la creación y el diseño de Dashboards/Tableros de control dentro de la Dirección de Impuestos y Aduanas Nacionales - DIAN.

El alcance de esta guía inicia desde la conceptualización de los requisitos del negocio, pasando por la selección y preparación de los datos, hasta la construcción y despliegue de los tableros de control. Además, enfatiza la importancia de la documentación y el monitoreo para la mejora continua, lo que permite que los tableros de control apoyen la toma de decisiones. Además, el documento destaca la importancia de adherirse a principios de diseño y buenas prácticas en la creación de tableros de control, enfatizando la necesidad de una planificación cuidadosa, una selección de datos y una implementación adecuada.

Con miras a garantizar la sostenibilidad y la relevancia a largo plazo de la creación de tableros, la guía se enfoca en proveer un marco de referencia para futuras iniciativas y establece un recurso para la capacitación de los funcionarios de la Subdirección de Información y Analítica. A través de esta guía, se busca suministrar las herramientas necesarias para la creación autónoma y efectiva de tableros de control.

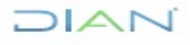

### **4. GLOSARIO**

- Tablero de control/Dashboard<sup>[\[2\]](#page-20-1)</sup>: son herramientas que unifican diferentes orígenes de datos y proporcionan información de forma visual e interactiva que permite analizar indicadores clave de rendimiento (KPI) para conocer cómo está funcionando algún área o proceso de una corporación.
- Power Bl<sup>[\[3\]](#page-20-2)</sup>: es una colección de servicios de software, aplicaciones y conectores que funcionan conjuntamente para convertir orígenes de datos sin relación entre sí en información coherente, interactiva y atractiva visualmente.
- KPIs/Métricas<sup>[\[2\]](#page-20-1)</sup>: los KPI son medidas específicas que reflejan el desempeño de una organización en relación con sus metas. Estos indicadores pueden variar según el contexto y los objetivos del negocio, y deben ser seleccionados cuidadosamente para proporcionar una visión clara y precisa de la situación.
- Medidas<sup>[\[4\]](#page-20-3)</sup>: se usan en algunos de los análisis de datos más comunes. Los resultados calculados de las medidas cambian constantemente en respuesta a la interacción con los informes, lo que permite la exploración rápida y dinámica de datos.
- Modelos de datos<sup>[\[5\]](#page-20-4)</sup>: el modelado de datos es el proceso de analizar y definir todos los diferentes tipos de datos que su negocio recopila y produce, así como las relaciones entre esos bits de datos. De esta manera, el resultado de un modelo de datos en un tablero de control está compuesto por tablas dimensionales, de hechos, auxiliares y de medidas.
- Workspace/área de trabajo en la nube [\[6\]](#page-20-5): las áreas de trabajo son lugares donde se colabora con compañeros para crear colecciones de paneles, informes, modelos semánticos e informes paginados.
- Herramienta de preprocesamiento de datos: es un software o una suite de aplicaciones diseñada para preparar conjuntos de datos para su análisis. Facilitan el manejo de grandes volúmenes de datos y reducen el tiempo y el esfuerzo necesarios para preparar los datos.
- Power Query [\[7\]](#page-20-6): Power Query es un motor de transformación y preparación de datos. Power Query incluye una interfaz gráfica para obtener datos de orígenes y un editor de Power Query para aplicar transformaciones. Mediante Power Query puede realizar el procesamiento de datos de extracción, transformación y carga (ETL).
- Mínimo Producto Viable: un Mínimo Producto Viable (MPV) para tableros de control es una versión simplificada del producto final que ofrece una visión de cómo se construiría la parte visual del tablero.
- Bosquejo (Mock up): es una representación visual preliminar que guía el desarrollo del Mínimo Producto Viable (MPV), esboza su estructura y la organización de los objetos visuales

 $MAT$ 

construidos para mostrar los indicadores clave de rendimiento (KPI) y otras métricas relevantes.

• Portal BI: es una interfaz gráfica diseñada para publicar y acceder a tableros de control de la UEA - DIAN.

## **5. FASES PARA CREAR UN TABLERO DE CONTROL**

El desarrollo de un tablero de control/Dashboard eficaz en Power BI es un proceso que comienza mucho antes de la manipulación técnica de datos; inicia con la definición clara del enfoque y los objetivos que el Dashboard pretende alcanzar. Este enfoque estratégico es fundamental para determinar qué información es relevante y cómo debe ser visualizada para respaldar la toma de decisiones dentro de la UAE DIAN.

Una vez establecido este enfoque, se procede a la selección y preparación del conjunto de datos adecuado, que será la base de las visualizaciones. Los datos seleccionados son importados a Power BI, donde se transforman y modelan, dando paso a la creación de visualizaciones que no solo representan precisamente la información, sino que también permiten una interacción dinámica a través de filtros y controles personalizados.

El aspecto técnico se complementa con la gestión de la seguridad, asegurando el acceso al Dashboard únicamente a usuarios autorizados y evitando modificaciones no deseadas o accesos no autorizados. El proceso concluye, pero no se limita, con la implementación de un mecanismo de actualización constante, manteniendo el tablero de control al día con información pertinente y oportuna, lo cual es crucial para su relevancia y efectividad a largo plazo.

Esta secuencia de fases, desde la conceptualización hasta la implementación, asegura que los tableros de control desarrollados cumplan con los estándares técnicos y reflejen fielmente el enfoque y los objetivos estratégicos de la UAE DIAN.

#### **5.1. Definición del enfoque del tablero de control**

La etapa inicial del proceso comienza cuando se recibe la solicitud de acuerdo con lo que establece el procedimiento PR-IIT-0472 Gestión de Solicitudes y Proyectos de Analítica de Datos. El entendimiento de negocio es fundamental para diseñar un tablero con el fin de conocer los requerimientos específicos y la información relevante que permite establecer el enfoque del tablero.

Siguiendo este entendimiento inicial, se procede a definir los objetivos principales del tablero, lo que exige una comprensión detallada de las necesidades que impulsaron la solicitud. Para ello, se debe diligenciar el Formato *FT-IIT-2797 Gestión de proyectos de analítica de datos*.

El enfoque de un tablero de control determina la orientación y la utilidad principal del mismo, guiando

 $MAT$ 

la selección de indicadores clave y la forma en que se presentará la información. Este enfoque se clasifica comúnmente en operativo, táctico o estratégico, cada uno con sus características y propósitos específicos.

- **Tablero de Control Operativo:** este tipo de tablero se enfoca en el seguimiento de las operaciones y procesos dentro de una determinada área de la entidad. Está diseñado para ofrecer una visión detallada y actualizada del rendimiento operativo, facilitando la identificación rápida de desviaciones o incidencias en la línea base de la operatividad. Su utilidad es esencial para la toma de decisiones de corto plazo y para la resolución efectiva de problemas operativos inmediatos, permitiendo ajustes ágiles y respuestas proactivas para mantener la fluidez de las operaciones cotidianas.
- **Tablero de Control Táctico:** un tablero de control táctico se sitúa entre el operativo y el estratégico, ofreciendo información que ayuda en la gestión a mediano plazo. Estos tableros suelen proporcionar análisis de tendencias y progreso de los indicadores relevantes a las metas de proyectos específicos. Son herramientas críticas para los gerentes y equipos que buscan optimizar los recursos y ajustar las tácticas para cumplir con los objetivos de rendimiento de la entidad a corto y medio plazo.
- **Tablero de Control Estratégico:** este tablero es una herramienta de nivel superior destinada a la alta dirección y a aquellos involucrados en la planificación y seguimiento estratégico de la entidad. Con un enfoque en los indicadores de rendimiento que reflejan la consecución de los objetivos estratégicos y las metas a largo plazo, proporciona una visión global del progreso y efectividad de las estrategias implementadas. La información recopilada en este tablero es menos granular que en los tableros operativos y tácticos, pero es crucial para la toma de decisiones estratégicas, la reevaluación de direcciones a seguir y la reasignación de recursos a nivel organizacional.

La elección del enfoque adecuado para un tablero de control depende intrínsecamente de los objetivos específicos y las necesidades del área solicitante dentro de la entidad. Al comprender detalladamente lo que el área busca lograr y los desafíos que enfrenta, se puede determinar si un tablero operativo, táctico o estratégico es el más apropiado. Es esencial realizar un análisis de las metas del área solicitante para asegurar que el tablero de control seleccionado no solo se alinee con sus requerimientos inmediatos, sino que también apoye su visión y estrategia a futuro.

Teniendo en cuenta el entendimiento del negocio y el enfoque del tablero de control se definen los indicadores clave, los cuales se deben documentar en el Formato *FT-IIT-2797 Gestión de proyectos de analítica de datos*.

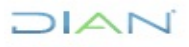

#### **5.2. Definición de roles y responsabilidades del equipo de trabajo**

#### *Equipo interno*

En la creación de tableros de control, es fundamental establecer roles y responsabilidades claras para garantizar que el desarrollo del proyecto se realice de manera efectiva. Los roles generales del equipo de proyecto son el líder del proyecto que se encarga de la gestión general y los especialistas técnicos que se encargan de la ejecución práctica. Lo anterior, se debe documentar en el Formato FT-IIT-2797 Gestión de proyectos de analítica de datos.

Los roles y responsabilidades se deben alinear con el tipo de enfoque seleccionado para asegurar que se cumplan los objetivos de monitoreo y toma de decisiones correspondientes. De esta manera, es fundamental contar con un equipo que pueda abordar las diferentes etapas del proceso, desde la adquisición y transformación de datos hasta el diseño y la implementación del tablero. Así, se presentan los roles específicos con los que el equipo interno de la Subdirección de Información y Analítica debe contar en el proceso de creación de tableros de control.

- **Encargado del procesamiento de datos:** este profesional es responsable de la adquisición y transformación de los datos. Así, su responsabilidad principal es recopilar y preparar los datos necesarios para el tablero.
- **Desarrollador de Power BI:** encargado de diseñar y desarrollar el tablero de control utilizando Power BI Desktop, aplicando visualizaciones, gráficos y fórmulas para representar los datos de manera efectiva. Sus responsabilidades son:
	- o Realizar análisis de datos y crear modelos de datos en Power BI.
	- o Identificar los indicadores clave y de rendimiento.
	- o Implementar lógica de negocio y fórmulas para cálculos.
	- o Diseñar y desarrollar el tablero de control en Power BI Desktop.
	- o Crear visualizaciones efectivas, gráficos y dashboards.
	- o Realiza pruebas de calidad para garantizar la precisión y el rendimiento del tablero de control en Power BI.
	- o Ofrecer soporte técnico al solicitante de algún proceso que involucre el tablero.
	- o Supervisar y coordinar todas las actividades del proyecto
	- o Comunicar el progreso a las partes interesadas.

El tamaño y la composición exacta del equipo pueden variar según la complejidad del proyecto y las necesidades del área solicitante. Una vez presentados los roles en la creación de tableros de control, el paso siguiente es identificar qué roles serán desempeñados por los distintos miembros del equipo en el proyecto específico. Esto implica asignar y definir claramente quién ocupará cada rol dentro del equipo de trabajo, donde cada miembro del proyecto tenga una comprensión clara de las funciones definidas que desempeñarán en este.

## $MATC$

Esta identificación precisa de roles generales como específicos, permite delinear las responsabilidades de cada funcionario, asegurando una colaboración efectiva y eficiente en el proyecto de creación del tablero de control. Es importante destacar que, si bien tradicionalmente el preprocesamiento de datos y el desarrollo del software son roles distintos, en algunos casos, estas funciones pueden ser desempeñadas por una sola persona, dependiendo de la capacidad y especialización del equipo. La distribución de roles debe adaptarse a las necesidades específicas del proyecto.

#### *Equipo asociado al solicitante y usuarios finales*

- **Solicitante del tablero:** equipo con conocimiento del negocio que requiere la creación del tablero. Este equipo colaborará estrechamente con especialistas en BI para identificar y definir los indicadores de rendimiento más adecuados. Aunque el solicitante aporta una comprensión valiosa de las necesidades de negocio y los objetivos de la herramienta, se espera que reciba asesoramiento y apoyo en la determinación de KPIs pertinentes y en la elección de las visualizaciones más efectivas. Además, es responsable de coordinar la capacitación de los usuarios finales, con el soporte de expertos en BI, para garantizar el uso óptimo del tablero.
- **Usuarios finales:** individuos que emplearán el tablero como herramienta para la toma de decisiones. Su retroalimentación es fundamental para asegurar la efectividad y la usabilidad del tablero. Además de proporcionar comentarios sobre cómo el tablero satisface sus necesidades de información y facilidad de uso, algunos usuarios finales participan activamente en la etapa inicial de definición de los indicadores, aportando su conocimiento sobre las reglas de negocio específicas. Esta colaboración temprana es crucial para alinear los indicadores clave identificados con los objetivos reales y prácticos de la organización, garantizando así que el tablero sea relevante y valorado por quienes lo utilizan en su toma de decisiones diaria.

También, es esencial establecer un seguimiento interno entre los funcionarios que el área solicitante designa como enlaces clave en el proyecto y los funcionarios de la Subdirección de Información y Analítica que están encargados del proyecto específico. Tener enlaces designados en el área solicitante que puedan transmitir de manera eficiente los requerimientos y expectativas del equipo de usuarios finales al equipo encargado de desarrollar el tablero facilitará una comunicación fluida y una mejor comprensión de las necesidades específicas de cada grupo involucrado. Por otro lado, desde el inicio del proyecto es importante identificar y definir quiénes serán los usuarios finales que interactuarán con el tablero. Establecer una lista clara de los usuarios finales involucrados y sus respectivas funciones o áreas de trabajo será fundamental para personalizar y adaptar el tablero a las necesidades y objetivos de cada grupo dentro de la organización.

#### **5.3. Definición del ambiente de trabajo**

El ambiente de trabajo se refiere al entorno en el cual se desarrollan, gestionan y comparten los recursos de análisis y visualización de datos. Este se compone de diversos elementos que facilitan la organización y colaboración alrededor de los mismos, donde se incluyen informes de visualizaciones y

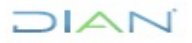

análisis, paneles interactivos que consolidan información clave, conjuntos de datos que sirven como base para la creación de informes, recursos compartidos que facilitan la colaboración, entre otros.

Dentro del ambiente de trabajo se destacan Power BI Desktop, como entorno de desarrollo local que proporciona herramientas para conectar con fuentes de datos, modelar, diseñar visualizaciones y crear informes. Así como, el Workspace/área de trabajo en la nube el cual permite estructurar y almacenar contenido interrelacionado, facilitando la gestión y la colaboración entre usuarios para la creación, edición y visualización conjunta de informes, paneles y conjuntos de datos. Del mismo modo, el área de trabajo permite crear roles y permisos específicos que habilitan el acceso y las acciones permitidas a los usuarios, certificando un entorno colaborativo, seguro y eficiente para el análisis de datos en Power BI. Para crear una nueva área de trabajo es necesario seguir las instrucciones relacionadas en el siguiente enlace "Creación de un área de trabajo en Power B!".

Por otro lado, vale la pena señalar la importancia que juegan los roles dentro de los espacios de trabajo de Power BI, ya que determinan los permisos y las acciones que los usuarios pueden realizar. Entre los roles más comunes se encuentran: Administrador (Admin), Miembro (Member) y Colaborador (Contributor). Estos roles permiten establecer niveles de acceso y control sobre las funciones disponibles en el entorno de Power BI. El rol de Administrador tiene el mayor nivel de control, con la capacidad de administrar permisos y configuraciones del área de trabajo. Los Miembros tienen acceso a la visualización y uso del contenido del área de trabajo, mientras que los Colaboradores pueden editar y agregar contenido. Es posible asignar estos roles a grupos de usuarios o a individuos específicos, lo que brinda flexibilidad en la gestión de permisos. Para obtener más detalles sobre los roles en los espacios de trabajo de Power BI, se puede consultar el artículo ["Roles en áreas de trabajo de Power](https://learn.microsoft.com/es-es/power-bi/collaborate-share/service-roles-new-workspaces)  [BI"](https://learn.microsoft.com/es-es/power-bi/collaborate-share/service-roles-new-workspaces), donde se proporciona una explicación detallada de las funciones y responsabilidades asociadas con cada rol.

Es esencial que la asignación de roles dentro del entorno de trabajo de Power BI refleje fielmente las responsabilidades y capacidades de cada miembro del equipo del proyecto. Este enfoque garantiza que las tareas y funciones específicas de cada integrante se correspondan directamente con un rol en Power BI, facilitando así una gestión y colaboración efectiva durante el desarrollo del tablero. Al asegurar que cada rol en el proyecto tenga un equivalente en el área de trabajo de Power BI, se promueve un control eficiente, permitiendo que cada miembro contribuya de manera óptima según su área de especialización. Cabe mencionar que, es crucial configurar este espacio de manera que solo esté accesible para aquellos miembros del equipo que formen parte de la Subdirección de Información y Analítica, el Subdirector y el administrador del inventario de tableros de BI. Esta medida garantiza un control preciso sobre quiénes pueden acceder y contribuir al desarrollo del tablero. El empleo de esta área de trabajo exclusivo en Power BI web para el equipo designado garantizará un proceso de construcción del tablero eficiente, con un control preciso de versiones y un ambiente colaborativo seguro y restringido a los miembros relevantes del proyecto.

#### **5.4. Definición de la herramienta de preprocesamiento de datos para tablero**

Para abordar esta etapa, es importante destacar que los datos requeridos ya están disponibles para su

 $MAT$ 

uso, tras haber seguido las actividades relacionadas con la solicitud y recepción de información dadas en el procedimiento PR-IIT-0472 de Gestión de Solicitudes y Proyectos de Analítica de Datos.

#### *Definición de la Herramienta de preprocesamiento*

En esta fase, se define la herramienta para realizar el preprocesamiento de datos. Es importante destacar que el proceso de modelado implica la recopilación, limpieza y transformación de los datos necesarios para los dashboards. Específicamente, este proceso de transformación y preparación de datos es recomendable que se realice en una herramienta tecnológica distinta a la función de procesamiento de datos Power Query disponible dentro de Power BI. El uso de una herramienta separada para el preprocesamiento de datos permite una mayor flexibilidad y capacidad para realizar operaciones más avanzadas en la limpieza y transformación de los datos, antes de importarlos a Power BI. Por ejemplo, se pueden emplear herramientas como Python, R, SQL, o incluso aplicaciones ETL (Extract, Transform, Load) específicas para realizar tareas más complejas de limpieza, integración y transformación de datos.

Además, al utilizar una herramienta externa para el preprocesamiento de datos, se puede mantener una mayor organización y documentación del flujo de trabajo, lo que facilita la reproducibilidad y la colaboración entre los equipos involucrados en la creación del tablero.

#### *Selección del Tipo de Archivo y Lugar de Exportación*

Además de definir la herramienta de preprocesamiento, es crucial determinar el tipo de archivo y el lugar donde se exportará el resultado del preprocesamiento de datos. Las opciones para el almacenamiento del resultado del proceso son variadas y deben seleccionarse en función de las necesidades específicas del proyecto y la compatibilidad con Power BI. Las opciones incluyen:

- Almacenamiento en la Nube: Plataformas como SharePoint y Azure ofrecen soluciones de almacenamiento en la nube que facilitan el acceso y la colaboración.
- Bases de Datos en la Nube: Servicios como Amazon Web Services (AWS), Google Cloud Platform (GCP) o bases de datos específicas como SQL Server en Azure también pueden ser opciones viables para almacenar los resultados del procesamiento.
- Sistemas de Archivos Distribuidos: Para grandes volúmenes de datos, sistemas como HDFS (Sistema de Archivos Distribuidos de Hadoop) pueden ser adecuados.
- Otras Opciones de Almacenamiento: Incluyen sistemas de almacenamiento de archivos de objetos como Amazon S3, Azure Blob Storage, sistemas de archivos de red, e incluso plataformas específicas de la industria.

La elección del formato del archivo (como CSV, Excel, JSON, XML, etc.) y el método de almacenamiento debe alinearse con los requisitos del proyecto, las capacidades de Power BI y considerar aspectos como la seguridad de los datos, la capacidad de almacenamiento, la facilidad de acceso y la integración con otras herramientas.

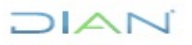

En resumen, mientras Power Query dentro de Power BI es útil para transformaciones básicas, los procesos más complejos de procesamiento deben realizarse utilizando softwares separados. Además, la elección del tipo de archivo y el lugar de almacenamiento para los datos procesados es fundamental para garantizar la calidad, precisión y accesibilidad de los datos utilizados en los dashboards finales en Power BI. Con la variedad de opciones disponibles, esta selección debe alinearse estratégicamente con los objetivos y requisitos específicos del proyecto.

#### **5.5. Mínimo Producto Viable**

5.5.1. Tipos de visualización y su uso

En el análisis y la presentación de datos, la selección de una visualización adecuada es fundamental para comunicar la información de manera efectiva. Cada tipo de gráfico o diagrama tiene un propósito específico, y su elección debe alinearse con el objetivo que se quiere alcanzar. Para conocer los tipos de visualizaciones y sus usos, puede consultar el Anexo 1 - Gráficos para Visualización de Datos.

La elección correcta de una visualización no solo mejora la comprensión de los datos, sino que también fortalece la narrativa que se desea contar. Una buena visualización puede resaltar tendencias, relaciones, y patrones que podrían pasar desapercibidos en tablas numéricas. Por lo tanto, es esencial considerar el objetivo de la comunicación de datos al seleccionar un tipo de gráfico, asegurando que la visualización elegida sea la más clara y efectiva para el público objetivo.

En Power BI, la ampliación de capacidades visuales mediante la importación de objetos visuales adicionales ofrece una versatilidad y personalización en el desarrollo de informes. Esta característica permite adaptar aún más los dashboards a necesidades específicas, aprovechando una gama más amplia de opciones. Sin embargo, es crucial asegurarse de que el objeto visual importado sea compatible con la versión del tablero de Power BI en uso. Una compatibilidad adecuada garantiza no solo la integración fluida del nuevo objeto visual, sino también la estabilidad y el rendimiento del tablero a largo plazo.

#### 5.5.2. Bosquejo

En la etapa de bosquejo preliminar del tablero de control (Mock – up), nos centramos en la conceptualización y el diseño inicial de su estructura y funcionalidad. Esta fase es esencial para crear una fundación robusta para el desarrollo detallado que seguirá. Durante este paso, se esboza la organización de los datos, las métricas y los gráficos que se integrarán en el tablero, permitiendo una visualización anticipada de cómo se presentará la información. El enfoque del tablero, definido previamente, juega un papel crucial en esta fase, orientando la selección no solo de los indicadores clave de rendimiento (KPI), sino también de otros indicadores relevantes que apoyarán en el análisis y la toma de decisiones. Este enfoque asegura que el tablero refleje un equilibrio entre los KPI y otros indicadores esenciales, adaptándose de manera efectiva a las

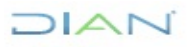

necesidades específicas de los usuarios y los objetivos del proyecto. La definición de los KPI es crucial para cumplir con los objetivos del tablero.

Aquí, delineamos los siguientes pasos clave:

- Conceptualización del Diseño: comenzamos con la ideación del diseño general del tablero. Esta fase incluye la definición de la distribución de los objetos visuales dentro del tablero y la determinación del estilo visual general. Nuestro objetivo es crear un diseño que no solo sea visualmente atractivo, sino que también facilite la comprensión y el análisis de los datos.
- Selección de Visualizaciones: elegimos las visualizaciones más adecuadas para representar los datos de manera efectiva. Esto puede incluir gráficos de barras, líneas, entre otros. La selección se basa en qué tipo de visualización transmite de manera más clara y eficiente la información clave a los usuarios. Para hacer esta selección, se debe guiar del Anexo 1 presentado en la sección 4.4.1, que resume los tipos de visualizaciones.
- Planificación de la Interactividad: consideramos cómo los usuarios interactuarán con el tablero. Esto incluye la implementación de filtros, controles deslizantes y otras herramientas interactivas que permiten a los usuarios personalizar su experiencia de análisis de datos.
- Retroalimentación: se solicita retroalimentación del bosquejo. Este paso es vital para asegurarnos de que el diseño es intuitivo y cumple con las necesidades y expectativas de los usuarios finales.
- Iteración y Mejora Continua: utilizamos los comentarios para refinar y mejorar el diseño del tablero. Esta es una etapa de iteración, donde ajustamos y perfeccionamos el diseño para garantizar la máxima eficiencia y facilidad de uso.

Al final de esta etapa, tendremos un bosquejo detallado y bien pensado del tablero de control, que servirá como una guía clara para su desarrollo e implementación. Este proceso asegura que el producto final sea no solo funcional y eficiente, sino también acorde con las necesidades específicas de nuestros usuarios. Estos pasos iniciales son fundamentales para sentar las bases del desarrollo del tablero de control en Power BI.

#### **5.6. Construcción**

 $MAT$ 

5.6.1. Implementación del diseño estandarizado de los tableros de control

Para el desarrollo de tableros de control, se establece una plantilla la cual define las características de diseño que debe cumplir la herramienta creada para garantizar la presentación uniforme y coherente de la información clave en todos los niveles de la

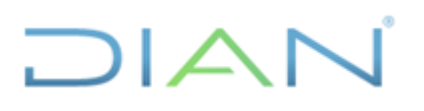

organización.

En la continuidad del desarrollo de tableros de control, es imperativo que se adhieran a las directrices específicas de diseño mencionadas en la plantilla pues están alineadas con lo establecido por la Oficina de Comunicaciones Institucionales. La plantilla de diseño estandarizado para los tableros de control incluye, de manera detallada, los lineamientos sobre la forma de los objetos visuales, así como los componentes de calidad mínima que cada tablero debe satisfacer. Siguiendo estos lineamientos, se promueve una interpretación uniforme y precisa de la información.

La plantilla denominada para este propósito servirá de referencia para mantener la cohesión visual y funcional en la presentación de la información a través de la organización. Para ver la plantilla, se puede consultar el documento "Diseño estandarizado de los tableros de control".

#### 5.6.2. Selección del método para conectar la fuente de datos procesada

En el proceso de desarrollo del tablero de control, un paso crucial es la selección del método adecuado para conectar la fuente de datos. Esta fuente de datos, ya procesada y preparada para su uso en el tablero requiere una integración eficiente para asegurar una visualización y análisis de datos óptimos. Microsoft Power BI ofrece una solución robusta y versátil para esta tarea, facilitando la integración de diferentes fuentes de datos y plataformas.

Para conectar una fuente de datos en Power BI Desktop, se debe seguir los siguientes pasos:

- Acceso a la Ventana 'Obtener Datos': inicialmente, en Power BI Desktop, se debe acceder a la opción 'Obtener datos'. Esta ventana es el punto de partida para la selección del origen de los datos.
- Selección del Origen de Datos: aquí, el usuario debe identificar y seleccionar la fuente de datos exportada como resultado del procesamiento de datos para el tablero. Power BI ofrece una amplia gama de opciones de fuentes de datos, incluyendo bases de datos locales, servicios en la nube, archivos planos, entre otros. Para obtener más detalles sobre el proceso de importación de datos en Power BI y las opciones disponibles, es recomendable revisar el artículo ["Orígenes de datos en Power BI Desktop"](https://learn.microsoft.com/es-es/power-bi/connect-data/desktop-data-sources) de Microsoft. Estos recursos proporcionan guías detalladas y consejos prácticos que pueden ayudar a optimizar la integración de datos en Power BI, asegurando un uso eficiente y efectivo de la herramienta en la construcción de tableros de control robustos y dinámicos.
- Proporcionar Información Requerida: dependiendo de la fuente de datos seleccionada, Power BI puede solicitar información adicional para establecer la conexión. Esto puede incluir credenciales de acceso, parámetros de conexión, o configuraciones específicas de la fuente.

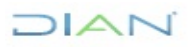

• Conexión y Visualización de Fuentes de Datos Disponibles: una vez proporcionada toda la información necesaria, Power BI Desktop establece la conexión con la fuente de datos. Posteriormente, presenta una vista de los orígenes de datos disponibles, permitiendo al usuario seleccionar los datos específicos que desea incorporar en su tablero.

La selección del método de conexión es una decisión crítica que afecta tanto la eficiencia en el manejo de los datos como la capacidad de actualización y refresco de estos dentro del tablero. Por ello, es fundamental elegir un método de conexión que no solo sea compatible con el formato de la fuente de datos, sino que también soporte las necesidades de análisis y visualización del proyecto.

#### 5.6.3. Arquitectura de datos y relaciones

La arquitectura de datos y las relaciones en Power BI son elementos vitales que definen el éxito y la eficiencia de cualquier análisis de datos. Estas estructuras no solo influyen en el rendimiento del sistema y la precisión de los hallazgos extraídos, sino que también son fundamentales para mantener la integridad de los datos, facilitar la escalabilidad y mejorar la facilidad de uso y mantenimiento del modelo de datos. Este apartado detalla la arquitectura de datos comúnmente utilizada, destacando su importancia en el análisis de datos, los tipos de relaciones y sus direcciones en Power BI.

En Power BI, la arquitectura de datos se refiere al diseño del modelo relacional entre las distintas tablas que se importan a la herramienta. Este modelo es esencial para analizar y visualizar la información de manera coherente. Un modelo relacional bien diseñado permite relaciones eficientes entre las tablas, optimiza el rendimiento de las consultas y garantiza que los informes y los dashboards reflejen con precisión las métricas y hallazgos clave para los usuarios finales.

#### *Arquitectura Común en Power BI*

El modelo de estrella, con una tabla central de hechos y varias tablas dimensionales, es la arquitectura más común en Power BI. Esta estructura facilita análisis eficientes y una navegación intuitiva entre los conjuntos de datos.

 $\sqrt{2}$ 

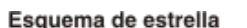

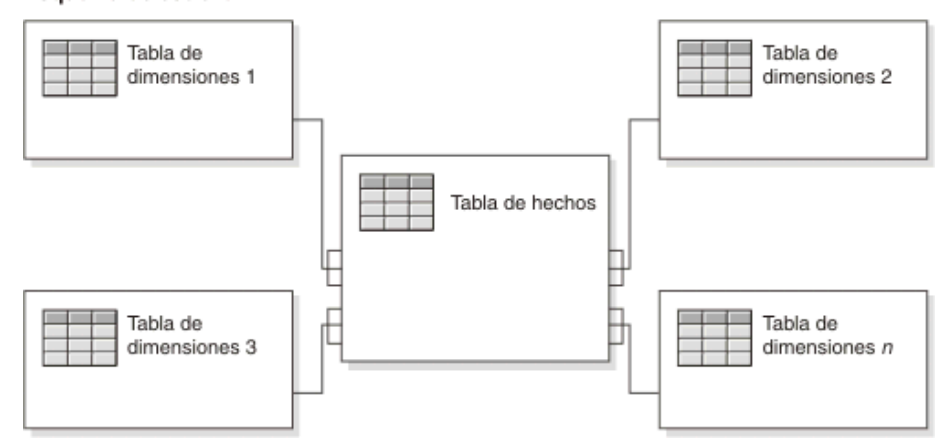

Se aconseja seguir los principios del diseño de esquemas en estrella al construir un modelo en Power BI que integre tablas de hechos y dimensiones. Esta práctica implica configurar Power BI de manera que se establezcan reglas de filtrado en las tablas dimensionales. Al hacerlo, se facilita la propagación eficiente de estos filtros a las tablas de hechos, mejorando así la interacción y el análisis de los datos dentro del modelo.

#### *Tipos de Relaciones en Power BI*

En Power BI, existen tres tipos de relaciones clave que vinculan tablas dentro de un modelo de datos:

- Uno a Uno (1:1): esta relación se utiliza para conjuntos de datos que son únicos y exclusivos entre sí. Cada fila de una tabla se relaciona con una única fila de la otra tabla. Es menos común y generalmente se utiliza para unir tablas que tienen una correspondencia directa y exclusiva.
- Uno a Muchos (1: N): es la relación más común y fundamental para representar jerarquías y relaciones parentales. Una fila de una tabla puede tener varias filas relacionadas en otra tabla, pero una fila en la segunda tabla solo pertenece a una fila de la primera.
- Muchos a Muchos (N: N): permite modelar relaciones más complejas donde una fila en una tabla puede relacionarse con muchas filas en otra tabla y viceversa. Este tipo de relación debe usarse con cuidado ya que puede complicar el modelo y afectar el rendimiento.

Las variables clave, o llaves, juegan un papel fundamental en la creación de estas relaciones, ya que son los atributos que se utilizan para conectar las filas de una tabla con las filas de otra. En Power BI, típicamente se usan columnas que contienen identificadores únicos, como un ID de cliente, para establecer estas conexiones críticas que permiten el análisis a través de

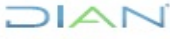

diferentes dimensiones de datos. Las llaves deben ser cuidadosamente seleccionadas y gestionadas para garantizar la integridad y la precisión del modelo de datos, lo cual es esencial para obtener hallazgos fiables y realizar una analítica efectiva.

#### *Sentidos de las Relaciones*

- Unidireccionales: filtran los datos en una sola dirección.
- Bidireccionales: ofrecen flexibilidad con filtros en ambas direcciones.

En resumen, la arquitectura de datos y las relaciones en Power BI son fundamentales para construir modelos de datos eficientes, realizar análisis significativos y garantizar la escalabilidad y mantenimiento a largo plazo de los proyectos de análisis de datos.

Para una comprensión más profunda, se recomienda consultar los siguientes recursos proporcionados:

- Relaciones en Power BI: para una comprensión detallada de las relaciones en Power BI, incluyendo cómo configurarlas y cómo impactan en el modelo de datos es recomendable revisar el artículo ["Relaciones de modelos en Power BI Desktop"](https://learn.microsoft.com/es-es/power-bi/transform-model/desktop-relationships-understand).
- Arquitectura de datos: para explorar más sobre los esquemas dimensionales en la modelización de datos, se sugiere revisar el articulo ["Esquemas dimensionales"](https://www.ibm.com/docs/es/ida/9.1.2?topic=design-dimensional-schemas) sobre esquemas dimensionales, que puede ser encontrada en la documentación y recursos educativos de IBM.

Estos enlaces ofrecen una visión más detallada y técnica de la arquitectura de datos y las relaciones en Power BI, proporcionando conocimientos esenciales para cualquier profesional que trabaje con esta herramienta de análisis de datos.

5.6.4. Implementación del Bosquejo en Power BI y Evaluación de la Calidad

Una vez completadas las fases asociadas al modelado de datos, el siguiente paso crucial es la implementación del diseño conceptual en la herramienta de visualización de datos Power BI. Este proceso implica trasladar el bosquejo detallado a un tablero de control funcional dentro de la plataforma, haciendo uso de las capacidades de visualización y análisis de datos que ofrece Power BI. La implementación efectiva en esta etapa permite transformar las ideas iniciales y los diseños esquemáticos en soluciones interactivas y dinámicas que pueden ser evaluadas y ajustadas en un entorno real.

Durante esta fase de implementación, es esencial evaluar los componentes mínimos de calidad del tablero desarrollado. Se establece en el formato "FT-IIT-2798 Evaluación de los Componentes de Calidad del Tablero de Control" como mecanismo de verificación de la calidad del tablero. La funcionalidad principal de esta evaluación es revisar el cumplimiento de los

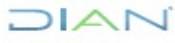

estándares de diseño y accesibilidad establecidos, garantizando así que el tablero responde a los requerimientos funcionales.

Como parte integral de este proceso, realice la verificación de los componentes de calidad mediante el formato FT-IIT-2798 Evaluación de los Componentes de Calidad del Tablero de Control y diligencie el resultado obtenido en el Formato FT-IIT-2797 Gestión de proyectos de analítica de datos. Este documento servirá como registro oficial de la evaluación.

Además, es importante destacar que, siguiendo los lineamientos de la Subdirección de Información y Analítica, los tableros serán seleccionados de manera aleatoria para someterse a la "Evaluación de los Componentes de Calidad del Tablero de Control" en el formato FT-IIT-2798. Este procedimiento aleatorio garantiza la imparcialidad y la exhaustividad en el proceso de aseguramiento de la calidad.

#### 5.6.5. Documentación

La documentación del proceso de construcción del tablero de control es un paso crítico que asegura la calidad y el cumplimiento de los estándares establecidos. Para este fin, se emplea el Formato FT-IIT-2797 Gestión de proyectos de analítica de datos. Este formato sirve como un registro integral que cubre todos los aspectos del desarrollo. Cada etapa, cada decisión y cada criterio de diseño debe estar meticulosamente detallado en este documento, siguiendo las directrices que este estipula.

Además, para el uso efectivo del tablero por parte de los usuarios, se debe diligenciar una guía de usuario detallada. Su objetivo principal es facilitar la comprensión y navegación a través del tablero, asegurando que los usuarios puedan extraer el máximo valor de la información presentada. Para generar la guía de usuario, debe diligenciar el Formato FT-IIT-2799 Guía de usuario de soluciones de analítica. La guía debe incluir capturas de pantalla de cada una de las páginas del tablero con sus respectivas descripciones de las visualizaciones y demás objetos visuales presentes, asegurándose de que incluso los usuarios menos experimentados puedan navegar y entender el tablero de control sin dificultad.

#### **5.7. Despliegue**

#### 5.7.1. Publicación del tablero de control

El proceso de publicación del tablero de control es un paso esencial para asegurar que los usuarios finales puedan acceder y utilizar las visualizaciones y análisis de datos. En la entidad, se utiliza un Portal BI dedicado para la publicación de estos tableros. Para llevar a cabo la publicación de un tablero de control, es necesario seguir los lineamientos establecidos por la Subdirección de Procesamiento de Datos.

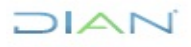

*Consideraciones Importantes:*

- Concesión de Accesos a la cuenta de Tecnología: es fundamental garantizar que se otorguen los permisos de lectura y descarga adecuados para la información y los datos asociados al reporte. Esto incluye tanto el archivo del tablero (PBIX) como el conjunto de datos relacionado. Los accesos deben concederse a la cuenta especificada, en este caso, publicacionesPowerBI@dian.gov.co.
- Pruebas Funcionales del Tablero: antes de proceder con la publicación, es crucial realizar pruebas funcionales del tablero en el área de trabajo creado en Power BI Web. Esto garantiza que todas las características y visualizaciones funcionen correctamente en el entorno en el que serán utilizadas por los usuarios finales.
- Elaboración y Aprobación de la Guía de Usuario: la creación de un manual de usuario detallado y su aprobación por parte del subdirector es un requisito indispensable antes de la publicación. Este manual debe ofrecer instrucciones claras sobre cómo interactuar con el tablero, interpretar los datos presentados y cualquier otra información relevante que facilite su uso. La aprobación del manual asegura que el tablero sea usable y comprensible para los usuarios finales.
- Revisión de Seguridad de Datos: antes de la publicación, asegúrese de que los datos contenidos en el tablero han sido revisados y están en conformidad con las políticas de seguridad de la información.

#### 5.7.2. Definición del proceso de actualización

El proceso de actualización de los tableros de control en Power BI es un componente crítico para mantener la precisión y relevancia de los datos reflejados en las visualizaciones. Es una operación que asegura que los datos presentados a los usuarios finales son los más actuales y que, por tanto, las decisiones basadas en estos datos son informadas y oportunas. La actualización puede llevarse a cabo de dos maneras, dependiendo de cómo y dónde se almacena la fuente de datos exportada como resultado del procesamiento de datos:

- Actualización Automática: si la fuente de datos se encuentra alojada en un servicio que permite la conexión directa con Power BI Web, como puede ser archivo en SharePoint, se puede configurar una actualización automática. La frecuencia de esta actualización debe ser definida teniendo en cuenta la frecuencia de cambio de los datos y las necesidades de análisis del área solicitante del tablero. Se debe informar la frecuencia definida según los lineamientos establecidos por la Subdirección de Procesamiento de Datos.
- Actualización Manual: en circunstancias donde la fuente de datos no permite una conexión directa, la actualización del tablero debe realizarse manualmente. En este caso, la Subdirección de Información y Analítica es responsable de preparar y validar la nueva versión del archivo .pbix. Una vez que el nuevo archivo está listo, es necesario seguir los lineamientos establecidos por la Subdirección de Procesamiento de Datos.

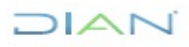

# DIAN

# **5.8. Seguimiento y monitoreo**

Para garantizar un seguimiento eficaz de las actividades realizadas en el proyecto en el cual se desarrolló el tablero de control, se dispone del Formato FT-IIT-2720 Cronograma y seguimiento de proyectos, lo cual permitirá el seguimiento sistemático del progreso y la efectividad del proyecto, asegurando que se cumplan los plazos y objetivos establecidos y facilitando la implementación de mejoras continuas y la toma de decisiones basada en datos actualizados y relevantes.

# **6. REFERENCIAS**

- <span id="page-20-0"></span>[1] Rouhani, S., Asgari, S., & Mirhosseini, S. V. (2012). Review study: Business intelligence concepts and approaches. American Journal of Acientífica Research, 50(1), 62-75. Enlace: [https://www.researchgate.net/profile/Vahid-](https://www.researchgate.net/profile/Vahid-Mirhosseini/publication/256667827_Review_Study_Business_Intelligence_Concepts_and_Approaches/data/00b7d5239641b7b653000000/AJSR-50-08.pdf)Mirhosseini/publication/256667827 Review Study Business Intelligence Concepts and App [roaches/data/00b7d5239641b7b653000000/AJSR-50-08.pdf](https://www.researchgate.net/profile/Vahid-Mirhosseini/publication/256667827_Review_Study_Business_Intelligence_Concepts_and_Approaches/data/00b7d5239641b7b653000000/AJSR-50-08.pdf)
- <span id="page-20-1"></span>[2] ¿Qué son los paneles de KPI? (2024) Enlace: [https://powerbi.microsoft.com/es-es/kpi](https://powerbi.microsoft.com/es-es/kpi-dashboards/)[dashboards/](https://powerbi.microsoft.com/es-es/kpi-dashboards/)
- <span id="page-20-2"></span>[3] ¿Qué es Power BI? (2024) Enlace: [https://learn.microsoft.com/es-es/power](https://learn.microsoft.com/es-es/power-bi/fundamentals/power-bi-overview)[bi/fundamentals/power-bi-overview](https://learn.microsoft.com/es-es/power-bi/fundamentals/power-bi-overview)
- <span id="page-20-3"></span>[4] Creación de medidas para el análisis de datos en Power BI Desktop (2023) Enlace: <https://learn.microsoft.com/es-es/power-bi/transform-model/desktop-measures>
- <span id="page-20-4"></span>[5] ¿Qué es el modelado de datos? (2024) Enlace: [https://powerbi.microsoft.com/es-es/what-is](https://powerbi.microsoft.com/es-es/what-is-data-modeling/#:~:text=El%20modelado%20de%20datos%20es,entre%20esos%20bits%20de%20datos)[data](https://powerbi.microsoft.com/es-es/what-is-data-modeling/#:~:text=El%20modelado%20de%20datos%20es,entre%20esos%20bits%20de%20datos)[modeling/#:~:text=El%20modelado%20de%20datos%20es,entre%20esos%20bits%20de%20d](https://powerbi.microsoft.com/es-es/what-is-data-modeling/#:~:text=El%20modelado%20de%20datos%20es,entre%20esos%20bits%20de%20datos) [atos](https://powerbi.microsoft.com/es-es/what-is-data-modeling/#:~:text=El%20modelado%20de%20datos%20es,entre%20esos%20bits%20de%20datos)
- <span id="page-20-5"></span>[6] Áreas de trabajo en Power BI (2023) Enlace: [https://learn.microsoft.com/es-es/power](https://learn.microsoft.com/es-es/power-bi/collaborate-share/service-new-workspaces)[bi/collaborate-share/service-new-workspaces](https://learn.microsoft.com/es-es/power-bi/collaborate-share/service-new-workspaces)
- <span id="page-20-6"></span>[7] ¿Qué es Power Query? (2024) Enlace: [https://learn.microsoft.com/es-es/power-query/power](https://learn.microsoft.com/es-es/power-query/power-query-what-is-power-query)[query-what-is-power-query](https://learn.microsoft.com/es-es/power-query/power-query-what-is-power-query)

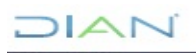

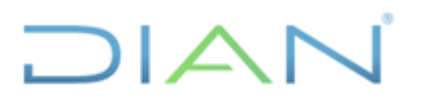

# **7. CONTROL DE CAMBIOS**

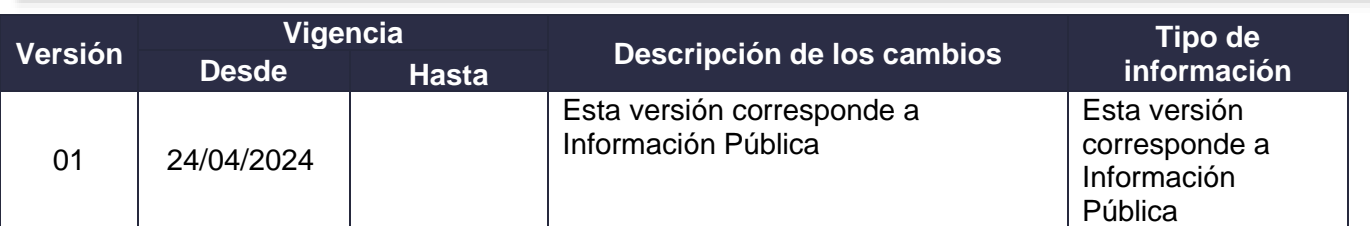

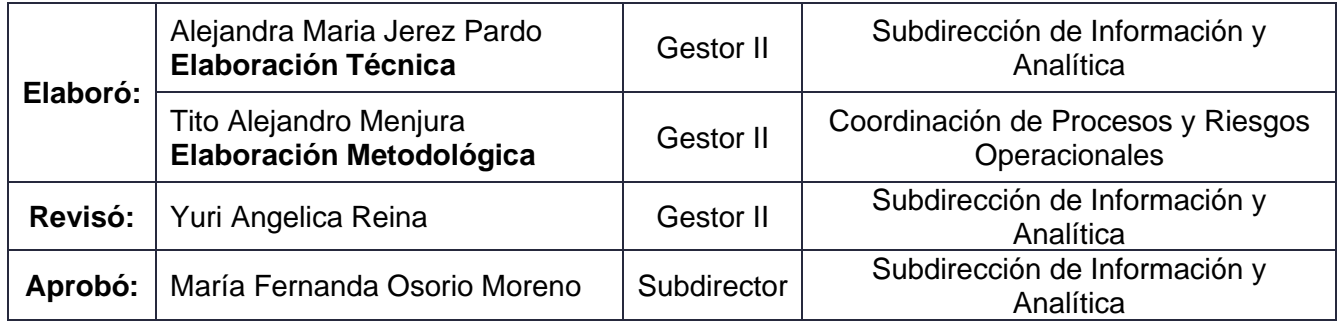

# **8. ANEXOS**

Anexo 1 Gráficos para visualización de datos Plantilla de diseño estandarizado para los tableros de control

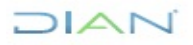